## Home (App Center)

Joget Workflow apps can range from a simple database-driven app, to a complex approval process, or even a full-fledged solution (e.g. CRM) which incorporates workflow, data management and reporting.

The App Center is the default landing page in Joget v5 which displays a grid of published apps. To access the App Center, use a web browser to access the Joget server at <http://localhost:8080/jw> (Replace localhost and 8080 with the appropriate server host and port if necessary)

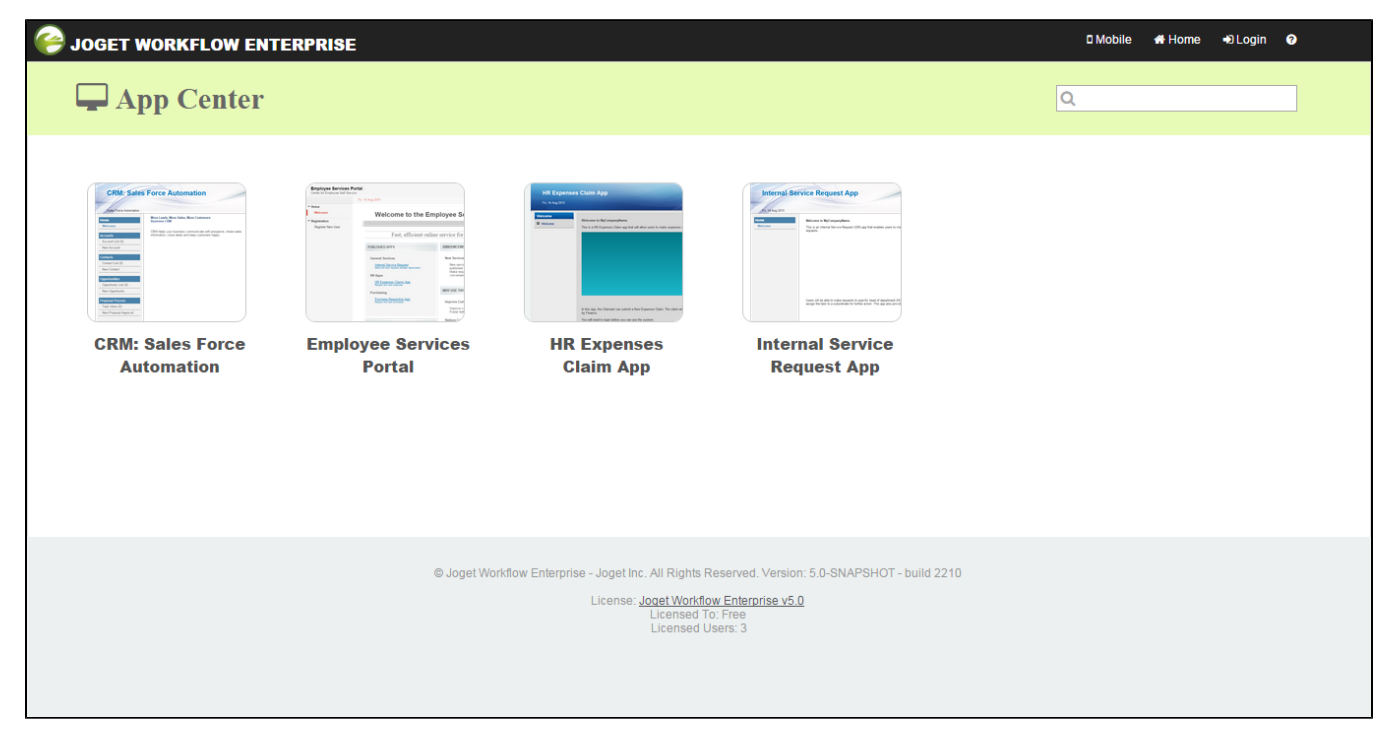

## Figure 1: App Center

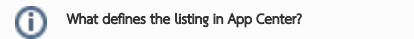

A Joget App may contain one or more Userviews.

Each Userview that is accessible by the current logged in user will appear in the App Center accordingly.

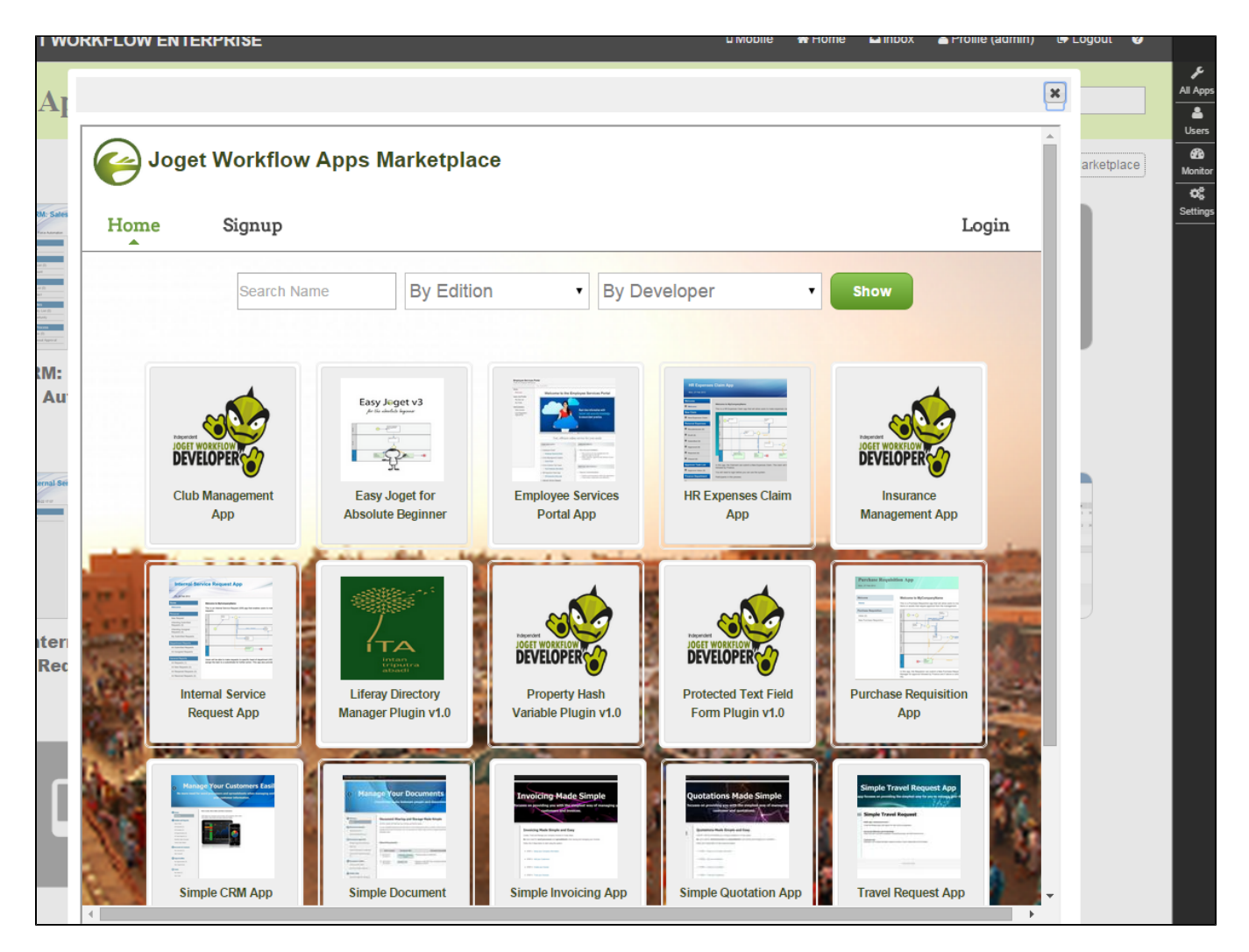

## Figure 2: Marketplace

One can also easily browse through available apps listed in the [Marketplace a](https://dev.joget.org/community/pages/viewpage.action?pageId=21594685)nd seamlessly install it into its own environment.

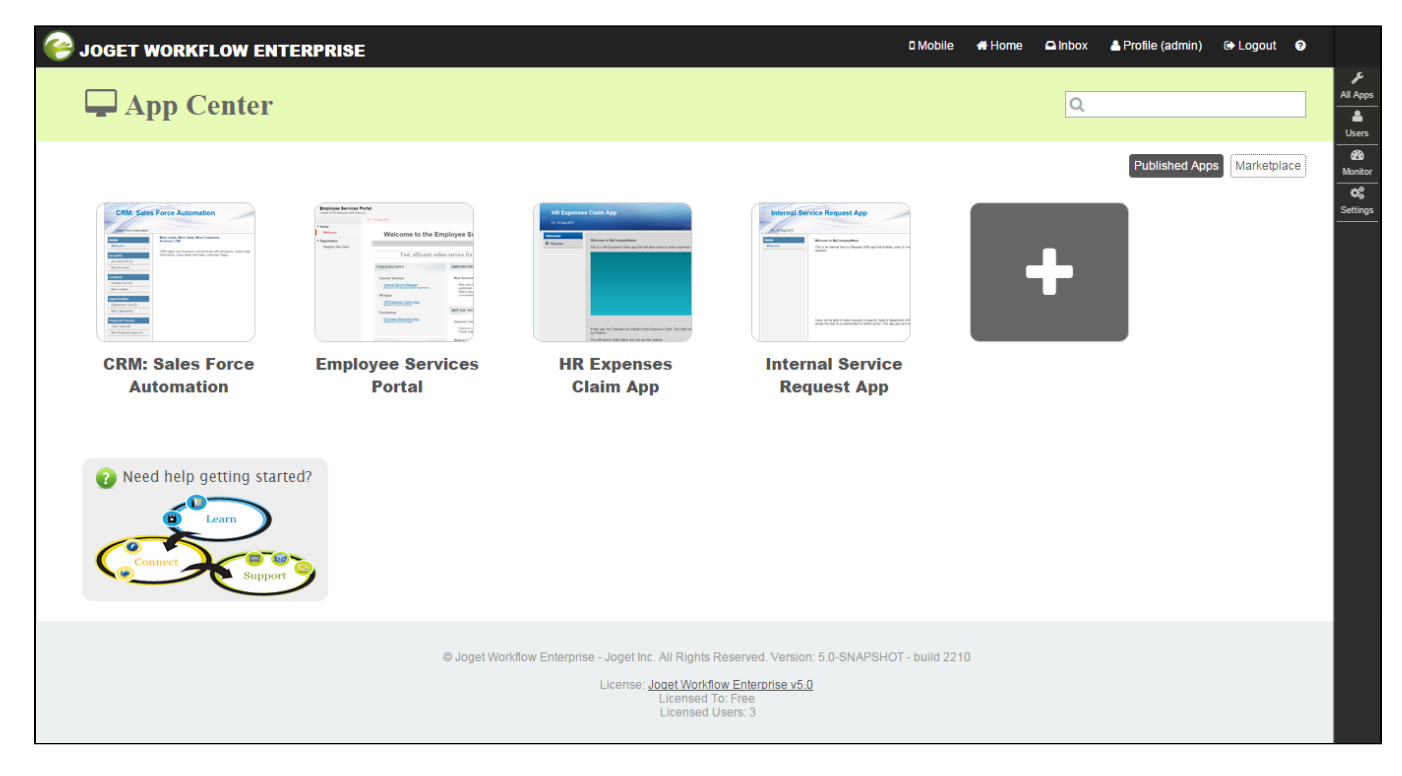

## Figure 3: App Center (Logged in as Administrator)

When a user with Administrator role logged in into the system, a sidebar will appear on the right. The sidebar provides administrative access to various parts of the system. They are:-

- [All Apps](https://dev.joget.org/community/display/KBv5/All+Apps)
- [Users](https://dev.joget.org/community/display/KBv5/Users)
- [Monitor Apps](https://dev.joget.org/community/display/KBv5/Monitor+Apps)
- $\bullet$  [Settings](https://dev.joget.org/community/display/KBv5/Settings)